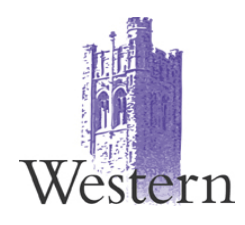

# Graduate Student Progression Project Definition and Detailed Scope

Date: February 19, 2015 Version: 1.3 Last Modified By: Matt Dumouchel

# **Table of Contents**

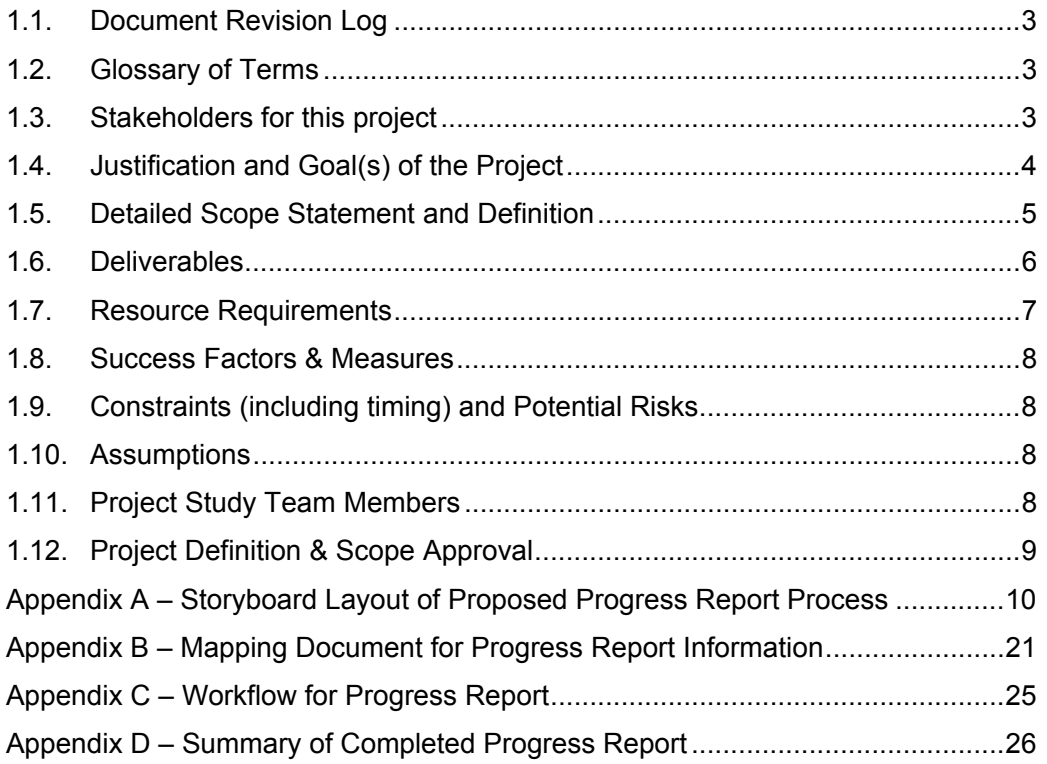

# **1.1. Document Revision Log**

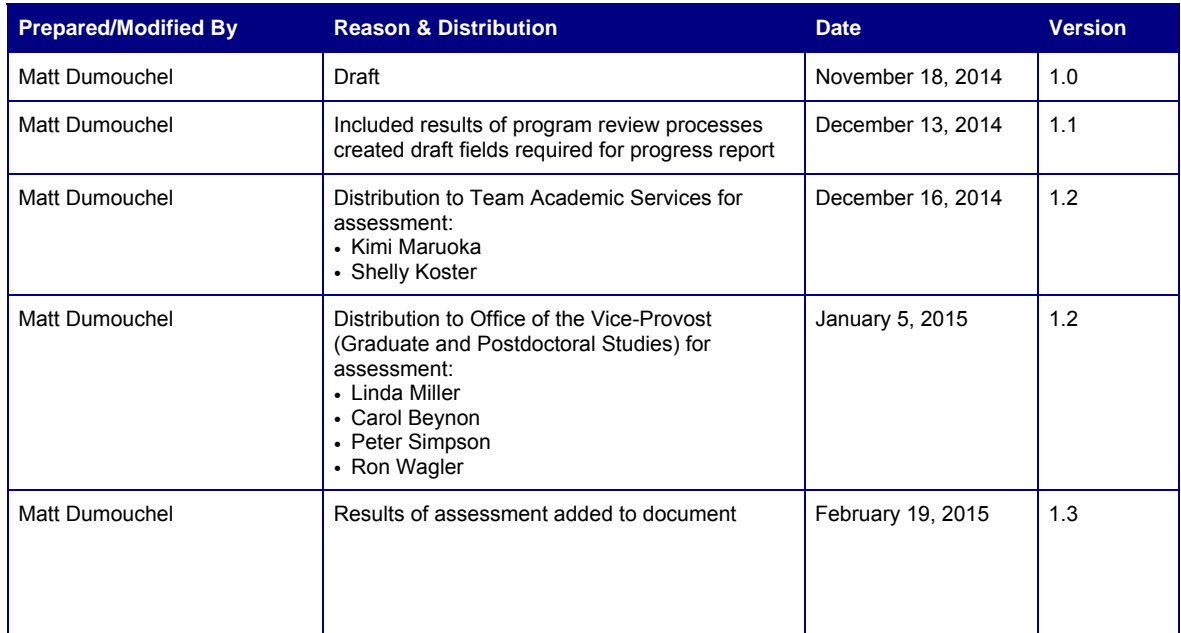

# **1.2. Glossary of Terms**

▪ TBD

# **1.3. Stakeholders for this project**

# **Direct Interaction:**

- The School of Graduate and Postdoctoral Studies (SGPS)
	- o Office of the Vice-Provost (Graduate and Postdoctoral Studies)
	- o Team Academic Services
- Jane Baratta (OOR)
- Associate Chairs, Research

# **Indirect Interaction:**

- Graduate Students
- Graduate Education Council
- Society of Graduate Students (SOGS)
- The Office of the Registrar
	- o Structure Group
	- o Team Security
- Privacy Office

W:\grdall\Matt\Progress Reports\Scope Document.docx

- Faculties
	- o Directors of Administration, Administrative Officers
- Graduate programs
	- o Graduate chair
	- o Graduate assistant
	- o Faculty members/Faculty Relations
- Teaching Support Centre

# **1.4. Justification and Goal(s) of the Project**

Graduate students at Western must make satisfactory progress towards the degree according to milestones set by the program. Regular reports are required to help monitor students' progress. Currently these progress reports are managed in a variety of ways in each of the graduate programs at Western.

This project aims to improve the way we regulate, manage and support this shared responsibility and the effect it has over timely graduate degree progression. Progression and graduating rates are critical outcomes and Western must be aware of our graduate students' progress through various milestones throughout their careers and how other elements impact this path to success.

In May 2013, the School of Graduate and Postdoctoral Studies, Office of the Registrar, and Western Information Systems Group completed work on a project releasing the vanilla Campus Solutions component Advisor Center to faculty members holding SGPS

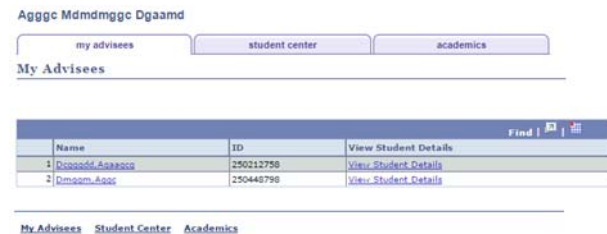

membership, for the purposes of monitoring graduate student progress for those students recorded under their supervision. While the out-of-the-box Advisor Center has provided our supervisors with considerable detail on course registration and grading it ignores the work graduate students complete outside of the traditional classroom (i.e. thesis progression, comprehensive exams, publications) and fails to provide details on other influences on student success (i.e. financial aid, professional development). Furthermore the potential for sharing this information with other key stakeholders (graduate assistants, graduate chairs, and associate deans) has been ignored to date.

SGPS currently requires the Graduate Chair to approve each student's plan of study and ensure the preparation and filing of an annual progress report between student and supervisor. These reports are designed to gauge the progress a student has made towards their degree and plan the next phase of their studies. To date, the methods by which these tasks are completed have been left to programs to determine. As such the 87 distinct programs that offer graduate degrees to Western students have each crafted unique and varying methods to record and maintain this information. Time and effort is being spent across the community maintaining unique processes that all have a common objective. In addition, with the lack of consistency and consolidation of these reports there is no method to gauge the overall progress of the

graduate student body across the various disciplines and faculties on campus.

SGPS is requesting an extension of the vanilla Advisor Center component and the creation of a batch reporting process which will manage the required collection and oversight that both measures and communicates the progress of all graduate students including existing Student Center information (i.e. courses, milestones) alongside the following new areas of information to Student Center:

- Publications
- Co-curricular Activities/Service
- Conferences
- Memberships
- Professional Development
- Travel
- Thesis Progress

This will ensure that our students are given a consistent and reliable method to communicate their progress to their academic stakeholders and feedback can be collected in a standardized, accessible, and quantifiable manner across the community. SGPS will ensure that the community has the necessary resources to keep ahead of student needs and Western will be able to collectively review how our students achieve success throughout each of our graduate programs.

# **1.5. Detailed Scope Statement and Definition**

# **In Scope**

- The project will supply The University of Western Ontario with a method to effectively collect, communicate and process graduate student progress from matriculation through to graduation.
- The project will centralize the completion and collection of progress reports for all graduate students who study in their selected degree for a period greater than one year.
	- o One standard progress report varying only on predetermined elements within academic plan setups such as thesis-based/project-based/course-based settings
	- o A new business process supervised by SGPS for the collection of all progress reports involving students, their faculty supervisors and related stakeholders (graduate chairs, associate deans and graduate assistants).
	- o Using checklists to manage required actions by stakeholders in the Student/Advisor **Center**
	- o Review of security requirements relating to the sharing of academic progression
	- o Creating and maintaining an inventory for degree requirements relating to every graduate academic plan
- The project will give graduate administrators and faculty continuous access to the progression of all students assigned under their supervision
	- o Graduate Chairs/Assistants will have access to student records in their programs
	- o Associate Deans will have access to student records in their faculty
	- o Supervisors will have access to student records under their supervision
- The project will broaden and streamline how graduate student records are maintained in Campus Solutions in relation to:
	- o Degree progression

W:\grdall\Matt\Progress Reports\Scope Document.docx

- o Milestone progression
- The collection and distribution of information gathered within this project for reporting purposes
- The creation of queries to support/monitor these new processes

# **Out of Scope**

- The IQAP policies that determine which degree/course changes need to be approved
- Individual customizations to the progress report form
- The methods by which students are completed and degrees are awarded
- Roles outside of those listed in scope with additional roles/users to be considered after project close

# **1.6. Deliverables**

- 1. A revised supervision policy that details the requirements of this project including degree requirements, milestones and course related regulations.
- 2. A scheduled process generating a report that is to be completed by the student, then supervisor (if present), then graduate chair confirming and evaluating the progress made by the student while planning the next phase of the student's studies.
	- New component: Progress Report Generator created within folder Records and Enrollment > Academic Progress
		- **•** Process runs each term
		- Identifies students due to complete a progress report
		- Creates a unique and numbered report for each student
	- New component: My Progress Reports created within folder Self Service > Academic Planning > My Progress Reports for students
		- Facilitates student access to progress report
	- New page: Progress Reports created within existing Advisor Center component for faculty members
		- Facilitates faculty/advisor access to progress report
	- New component: Progress Reports created within folder Records and Enrollment > Academic Progress for staff
		- Facilitates staff oversight of progress reports
- 3. An improved or customized Advisor Center that permits all graduate stakeholders (SGPS members, associate deans, graduate chairs, graduate assistants and SGPS) access to critical student information.
	- Updated page: Student Academics located in Advisor Center replacing delivered Advisee Academics and updating real-time data to provide more

complete picture of graduate student degree requirements

- Existing functionality: Supervisors can view students under their supervision
- New functionality: Graduate Chairs can see all students registered within their program
- New functionality: Associate Deans can see all students registered in programs within their faculty
- New component: Student Academics located in Records and Enrollment > Academic Progress providing copy of information provided in progress report in real-time
- 4. Methods that ensure the various graduate roles are accurately maintained and used both when a particular user attempts to connect with Campus Solutions and when reports need to be channeled to various faculty/program leaders.
	- New component: Graduate Program Administration outlining academic supervision of graduate programs (graduate chair and associate deans) for all graduate programs including a backup for each.

# **1.7. Resource Requirements**

# **Work Breakdown and Estimating Resources** (Rough Order of Magnitude estimate**)**

Note that this is a first pass at estimating resources and expected duration. During progressive elaboration of the deliverables and work associated with them, an estimated duration of entire project will be possible and subsequent estimates will be more precise

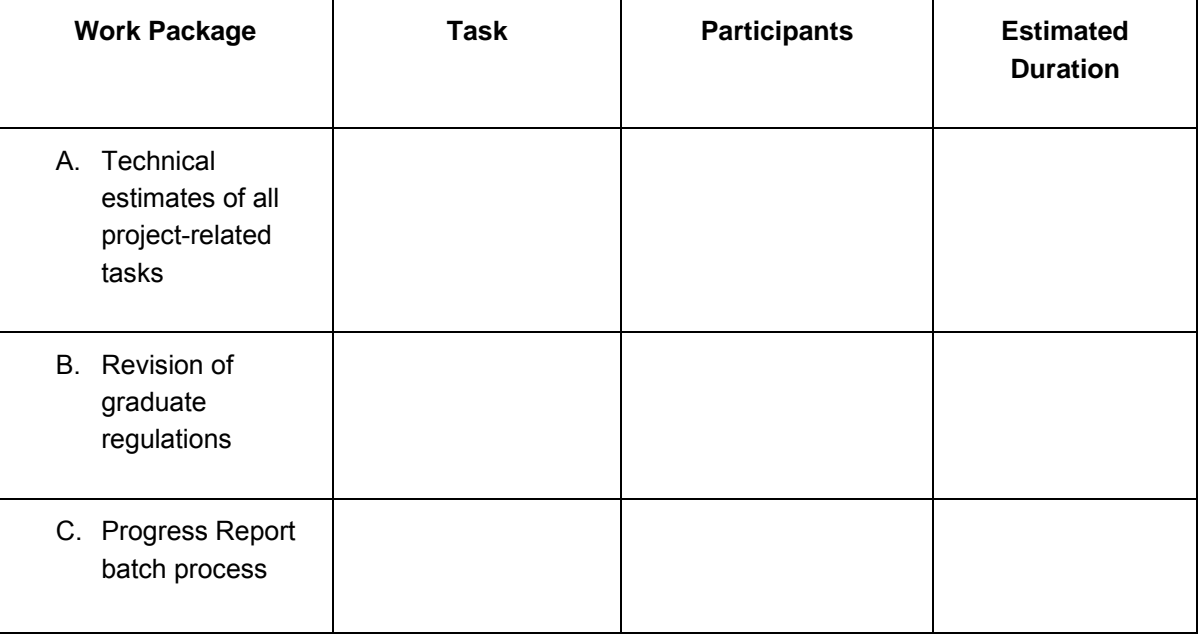

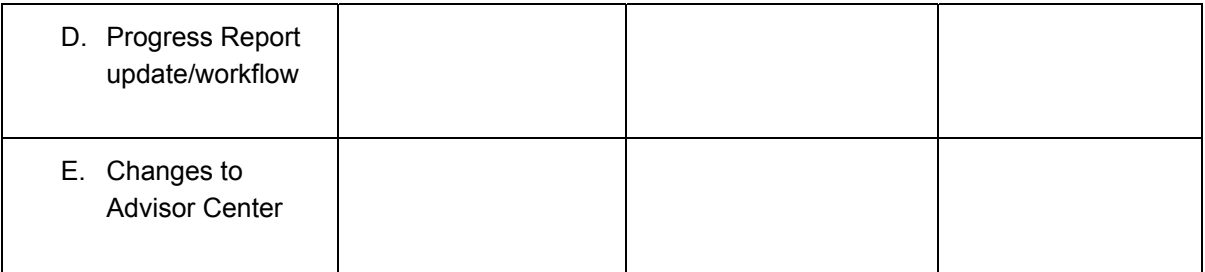

# **Additional Costs**

• The centralization and maintenance of academic requirements will require the ongoing support of a staff member within SGPS.

# **Future Support/Maintenance**

• A member of SGPS will need to be responsible for running the process and auditing the results of the process over time, suggesting improvements and requesting fixes when necessary.

# **1.8. Success Factors & Measures**

Success means:

- All graduate programs effectively manage their graduate student progress through Student Center.
- Time-to-completion rates decline over time.

# **1.9. Constraints (including timing) and Potential Risks Project Drivers:**

The order of importance of project drivers is:

- 1. performance standards
- 2. time to complete
- 3. budget and resources

### **Constraints**:

• TBD

# **Risks:**

• TBD

# **1.10. Assumptions**

• TBD

# **1.11. Project Study Team Members**

The following people collaborated to create this document:

W:\grdall\Matt\Progress Reports\Scope Document.docx

- Linda Miller
- Carol Beynon
- Peter Simpson
- Matt Dumouchel
- Ron Wagler
- Kimi Maruoka
- Shelly Koster

# **1.12. Project Definition & Scope Approval**

# **Project Sponsor and Stakeholder**

• Ron Wagler, Director of Administration, School of Graduate and Postdoctoral Studies

# **Project Coordinator**

• Matt Dumouchel, Manager, Information Systems, School of Graduate and Postdoctoral Studies

# **Appendix A** – **Storyboard Layout of Proposed Progress Report Process**

### **Step 1 – Progress Report Process runs (variable of admit terms eligible for reporting process).**

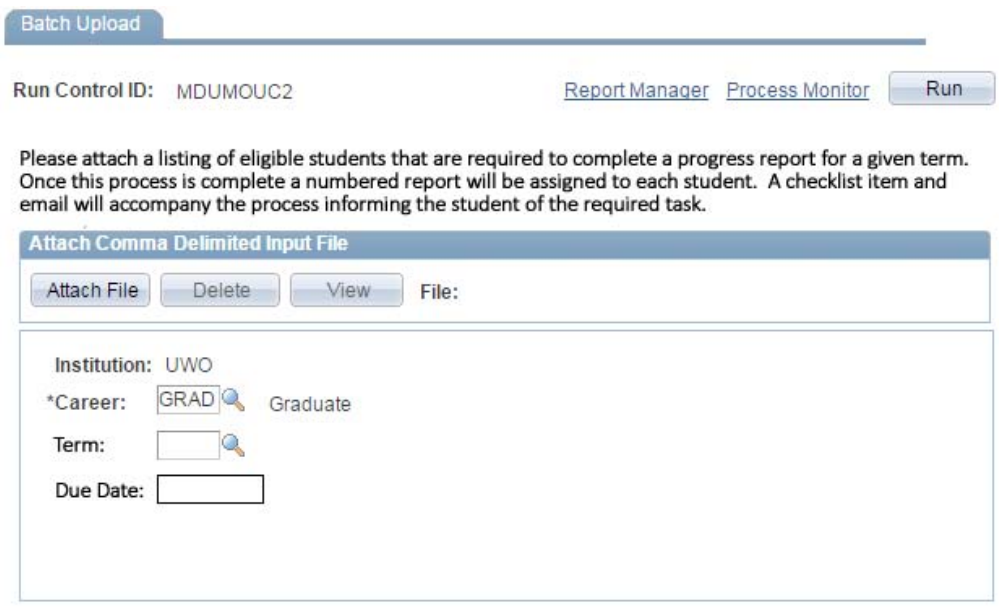

**Figure 1 - View of Batch Upload Process**

- Empty numbered reports defined for eligible students.
- Checklists assigned to eligible students.
- Emails sent to eligible students.

# **Step 2 – Student Accesses Progress Report Component**

- Prompted to complete report via email and checklist item
- Progress report found under Main Menu Academic Planning as "My Progress Reports"

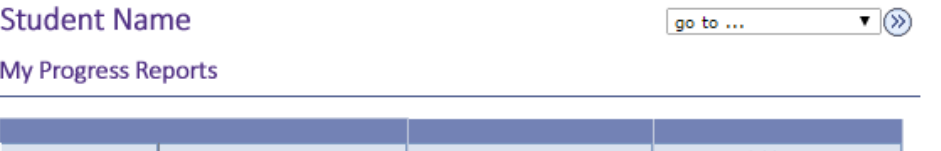

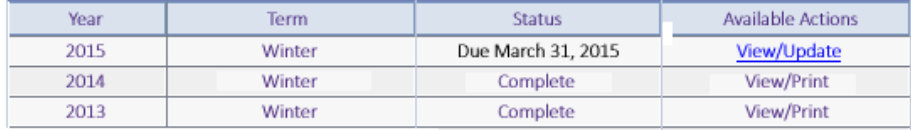

 $\overline{\mathbf{v}}(\mathbf{v})$ go to ...

**Figure 2 - Student View of My Progress Reports**

# **Step 3 – Student Views and Submits Progress Report**

Information created and pulled from Student Center (student cannot alter unless indicated):

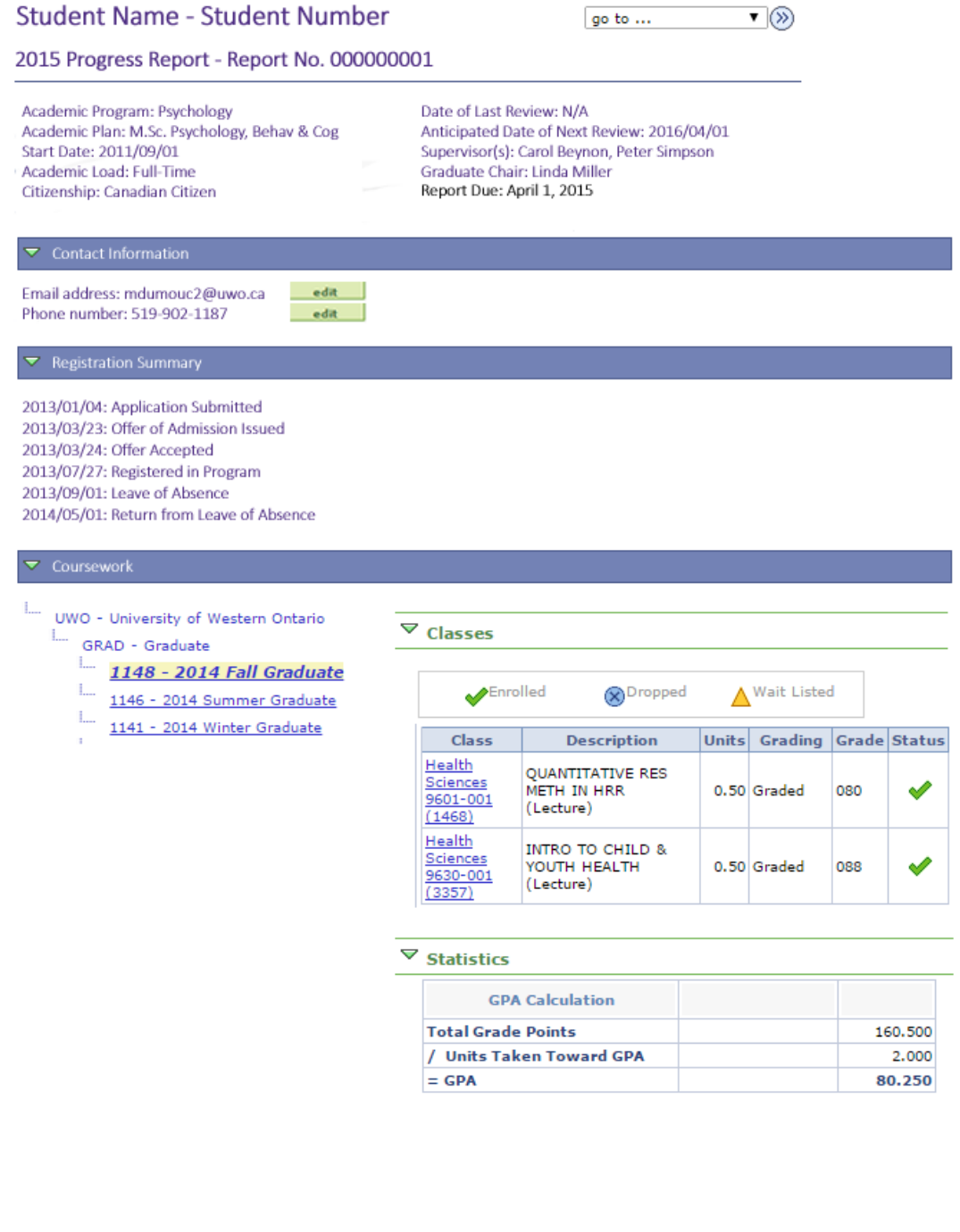

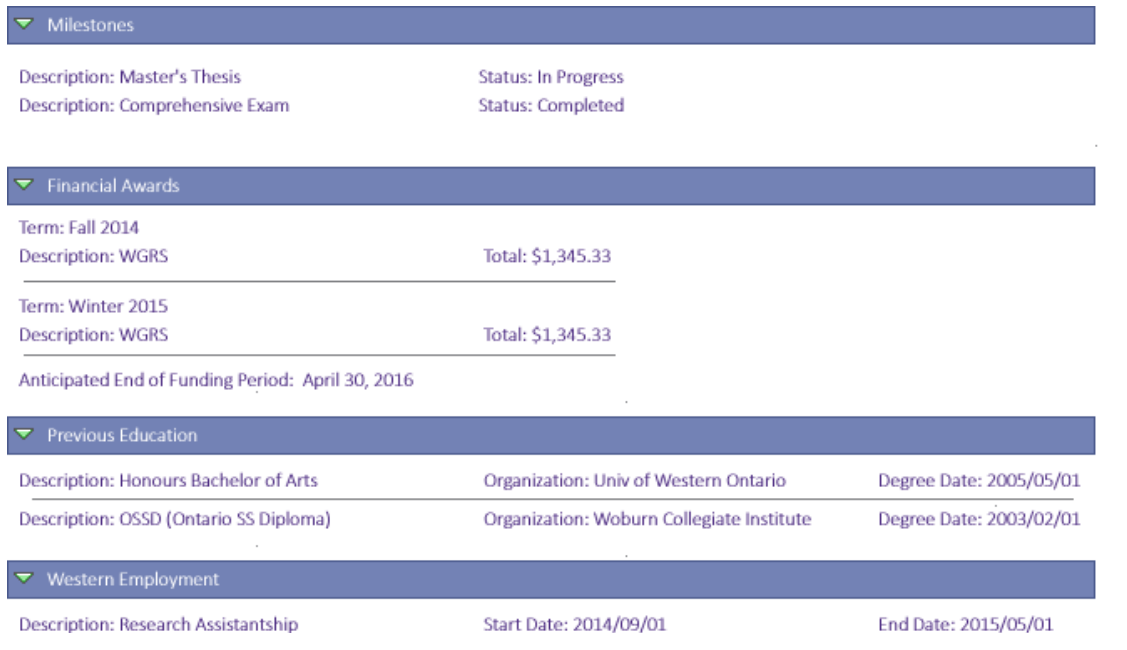

 $\mathcal{L}_{\rm{eff}}$ 

# Information pulled from Student Center from previous reports and updated by Student where necessary:

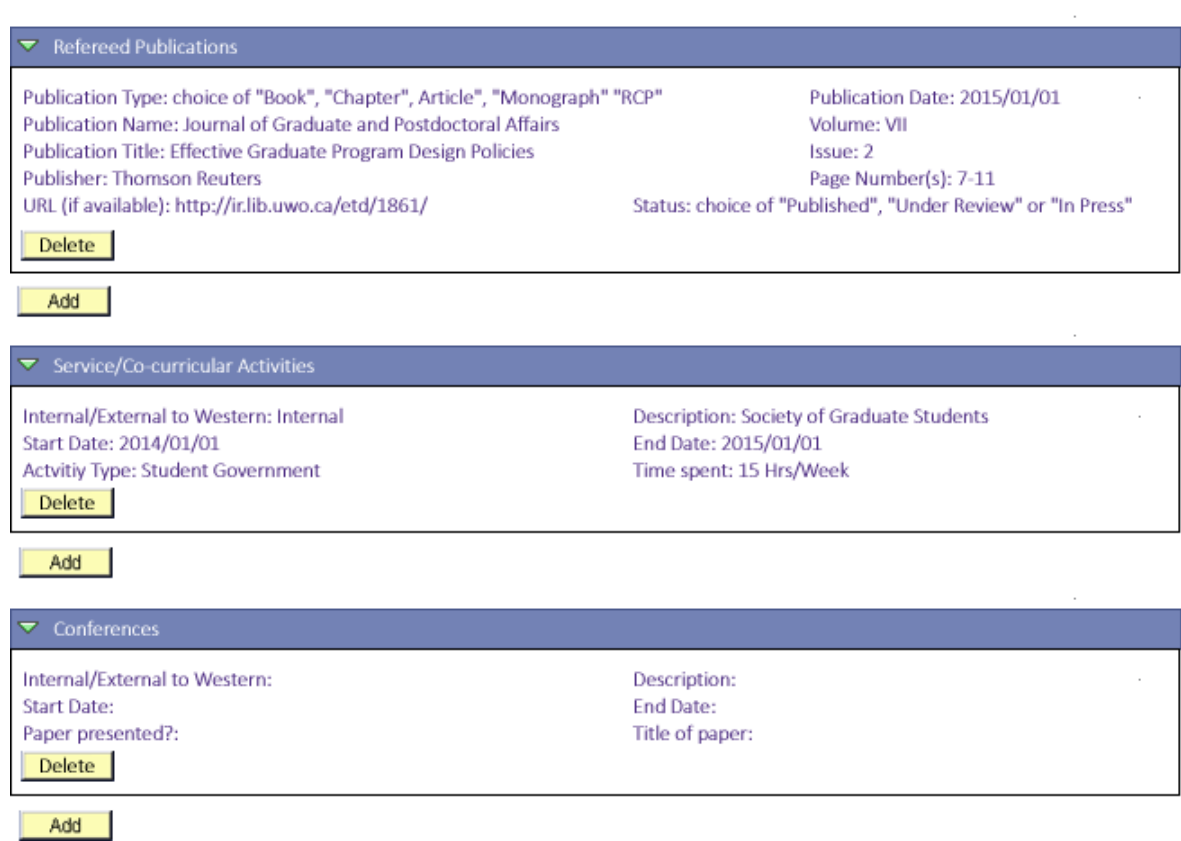

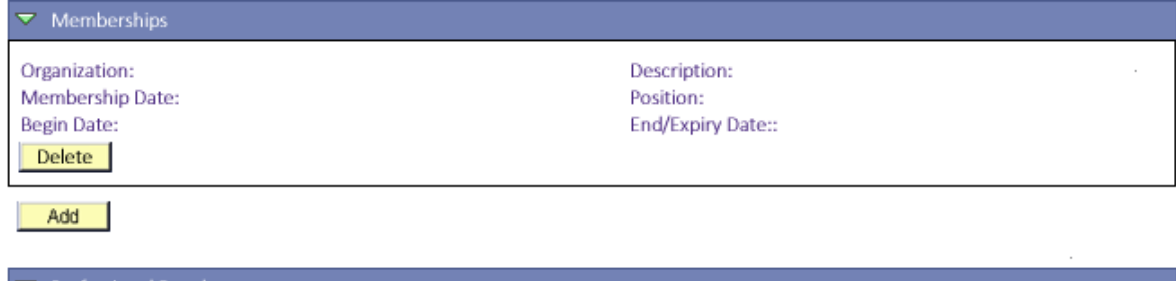

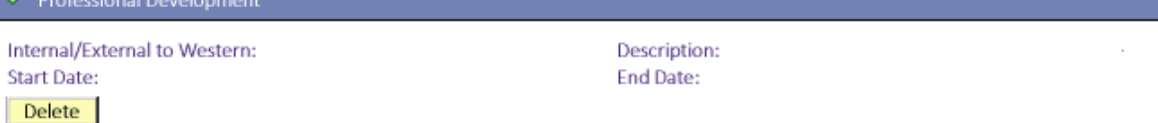

Add

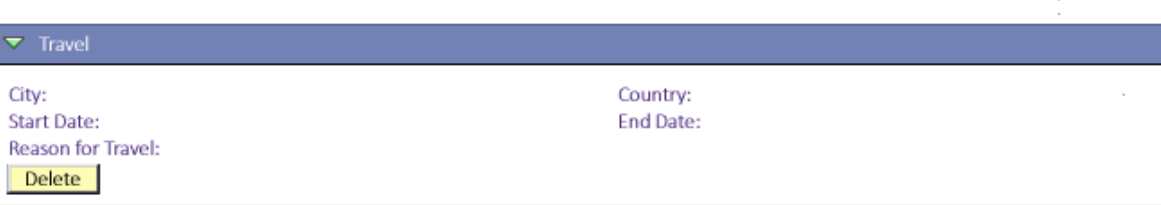

 $\overline{\phantom{a}}$ 

Add

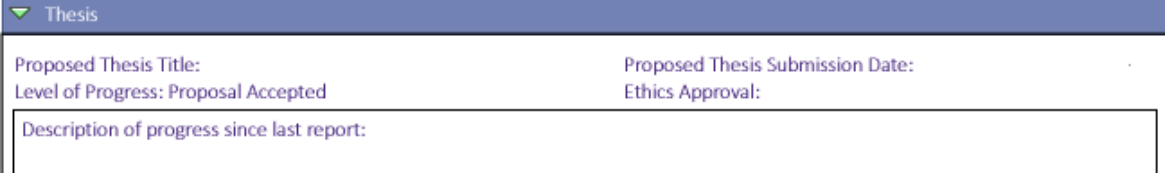

▼ Progress Since Last Report

Please describe any impediments in your progress from this period:

Please describe any factors that had a significantly positive effect on your progress this period:

 $\blacktriangledown$  Planning The Next Phase

Please provide a proposed timeline for the next year of your studies:

Please describe any particular support you feel is needed to achieve this timeline:

W:\grdall\Matt\Progress Reports\Scope Document.docx

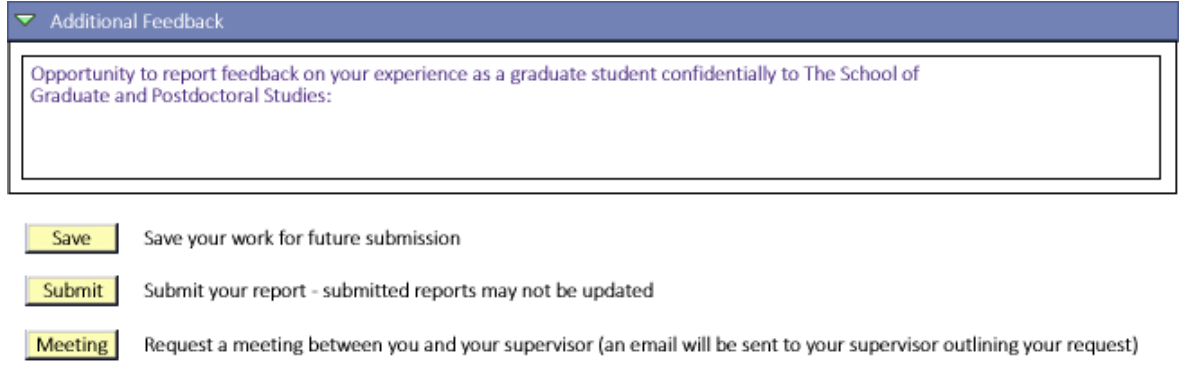

Exit Return to the My Progress Reports page

**Figure 3 - Student View of Progress Report**

- On "Save": A message will state "Report Saved". Remain on page.
- On "Submit": A message will state "Please confirm submission of your report. After submitting your report you will not be able to further update the information within it. An email will be immediately sent to your supervisor(s) informing them your report is ready for their review."
	- o Submit acknowledge submission "Thank you for submitting your progress report. The report will now be distributed for approval. After approval is received you will receive notification to review and acknowledge any additional comments made on your progress report."
	- o Return user to "My Progress Reports" page with updated report status of "Under Review".
	- o The student cannot view or update this information until the review is complete
	- o Checklist for Progress Report requirement completed
	- o Continue to Step 4
- On "Meeting":
	- o Prompt user with message "Selecting Meeting will generate an email to your supervisor informing them of your hope to establish a meeting to discuss this report further. A copy of this email will be sent to your student email account."
		- On "Cancel" return user to page.
		- On "OK" send email:
			- o Send email to supervisor(s):
				- From and CC Student Email
				- Subject: Progress Report (Student Name) Request for Meeting
				- Dear supervisor first name,

A student under your supervision has requested a meeting to discuss the preparation of their progress report. This email has been generated to notify you of this request.

Thank you for your attention in this matter.

Sincerely, James Bond

# **Student Name**

go to ...

 $\overline{\mathbf{v}}(\mathbf{v})$ 

# **My Progress Reports**

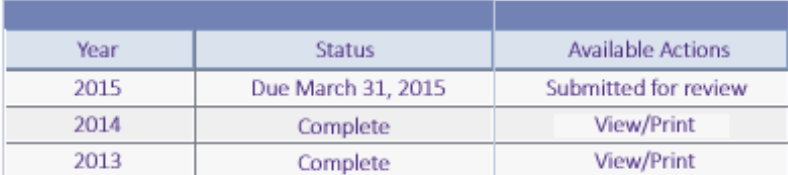

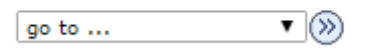

**Figure 4 - Student View of My Progress Reports after Submitting Report**

- On "Fxit":
	- $\circ$  If no save of new content "Are you sure you wish to exit? There is unsaved data on your report."
		- Yes Return user to "My Progress Reports" page.
		- No return to report page
	- o If all changes have been saved Return user to "My Progress Reports" page.

### **Step 4 – Supervisor Accesses Progress Report Component**

- Prompted to complete report via email:
	- o Subject: Progress Report Student Name Now Available for Review
	- o Dear Linda Miller,

The Progress Report for "Student Name" is now ready for your attention. Please click this link to complete your portion of the report.

Sincerely, James Bond

- o Link in email should connect user directly to Report if possible
- Progress report found under Main Menu Self Service Advisor Center as "Progress Reports"

#### Agggc Mdmdmggc Dgaamd

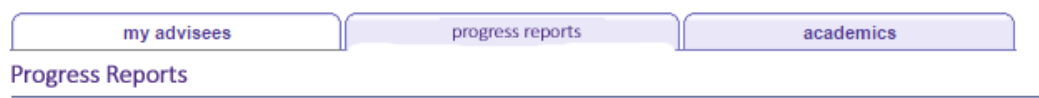

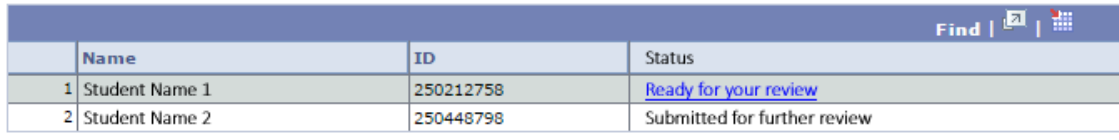

#### My Advisees Progress Reports Academics

#### **Figure 5 - Supervisor View of Progress Reports**

#### **Step 5 – Supervisor Completes Evaluation of Progress Report**

 Supervisor can view all information submitted by student (as above in Step 3) with the exception of the "Additional Feedback" field and the addition of the following writeable fields:

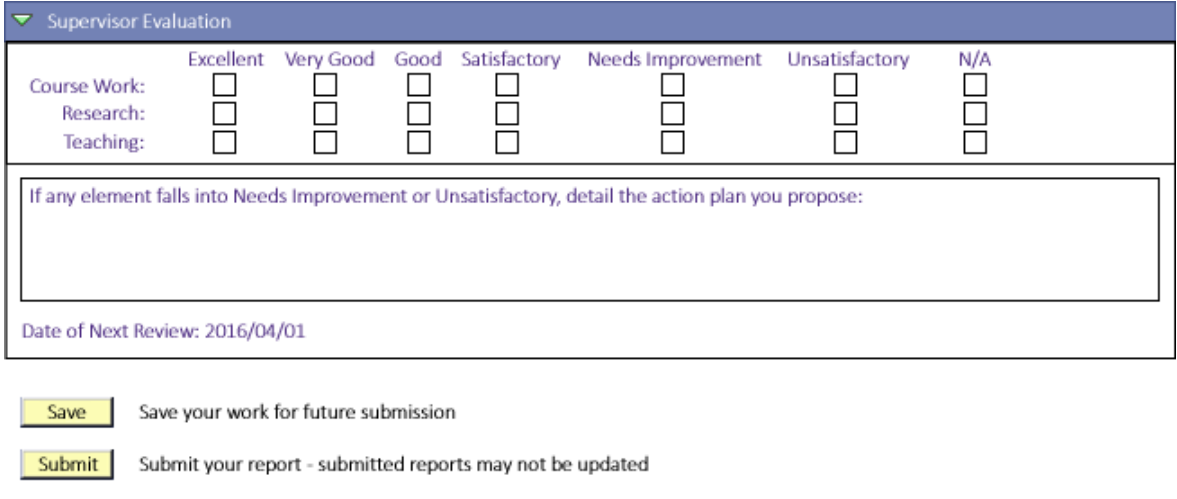

Meeting Request a meeting between you and your student (an email will be sent to your student outlining your request)

Return Return the report to the student for revisions

Please provide reason(s) for returning the report for revision by student:

**Exit** Return to the My Progress Reports page

**Figure 6 - Supervisor View of Progress Report Evaluation Component**

- On "Save": A message will state "Report Saved". Remain on page.
- On "Submit": A message will state "Please confirm submission of your evaluation. After submitting your evaluation you will not be able to further update the information within it unless prompted to."
	- o On "OK": acknowledge submission "Thank you for submitting your progress report. The report will now be distributed for approval. After approval is received you will receive notification to review and acknowledge any additional comments made on your progress report." Return user to "My Progress Reports" page with update Available Action on report "Under Review".
- Continue to Step 6
- o On "Cancel": return to report page
- On "Return": A message will state "The Progress Report will be returned to the student accompanied by an email outlining your justification for returning the report."
	- o On "Cancel" return user to page
	- o On "OK": set report back to Saved status with Student
	- o Send email informing student of return:
		- Subject: Progress Report Returned for Further Review
			- Dear Student Name,

Your supervisor has reviewed your submitted report and determined that there are revisions required. Those suggested revisions are outlined below:

"Include reasons indicated by supervisor"

Please return to your progress report and address these concerns before submitting your progress report once more. Thank you for your attention in this matter.

Sincerely,

James Bond

o Return to Step 3

# **Step 6 – Graduate Chair Accesses Progress Report Component**

- Prompted to complete report via email:
	- o Subject: Progress Report Student Name Now Available for Review
	- o Dear Linda Miller,

The Progress Report for Student Name is now ready for your attention. Please click this link to complete your portion of the report.

Sincerely, James Bond

- o Link in email should connect user directly to Report if possible
- Progress report found under Main Menu Self Service Advisor Center as "Progress Reports"

#### Aggge Mdmdmgge Dgaamd

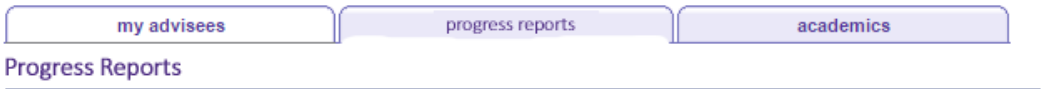

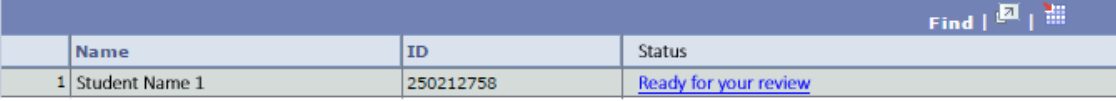

My Advisees Progress Reports Academics

**Figure 7 - Graduate Chair View of Progress Reports**

### **Step 7 – Graduate Chair Completes Evaluation of Progress Report**

 Supervisor can view all information submitted by student and supervisor (as above in Steps 3 and 5) with the exception of the "Additional Feedback" field and the addition of the following writeable fields:

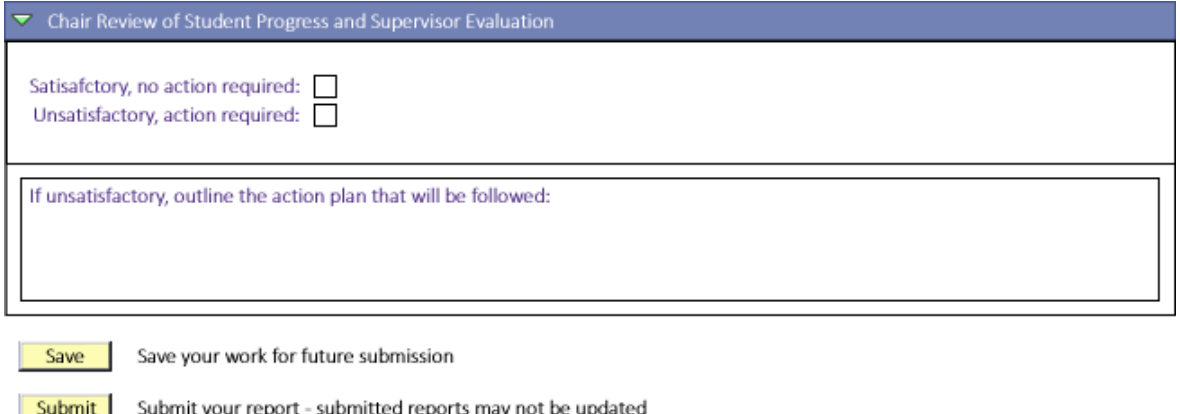

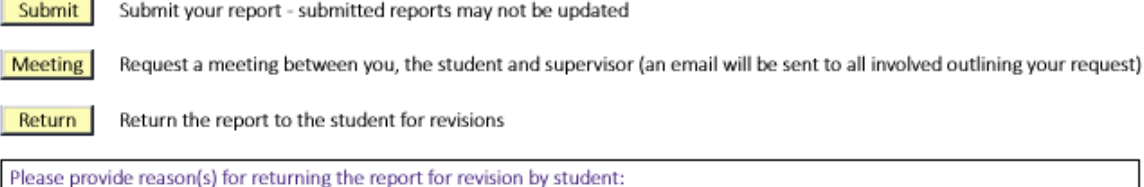

**Exit** Return to the My Progress Reports page

**Figure 8 – Graduate Chair View of Progress Report Evaluation Component** 

- On "Save": A message will state "Report Saved". Remain on page.
- On "Submit": A message will state "Please confirm submission of your evaluation. After submitting your evaluation you will not be able to further update the information within it unless prompted to."
	- $\circ$  On "OK": acknowledge submission "Thank you for submitting your evaluation. The report will now be sent back to the student for their acknowledgement. After acknowledgement is received an email will confirm the progress report process complete for Student Name." Return user to "My Progress Reports" page with update Available Action on report "Awaiting Acknowledgement".
		- Continue to Step 8
	- o On "Cancel": return to report page
- On "Return for Revision": A message will state "The Progress Report will be returned to the supervisor accompanied by an email outlining your justification for returning the evaluation."
	- o On "OK": set report back to Saved status with Supervisor
	- o Send email informing student of return:
		- Subject: Progress Report Returned for Further Review
			- Dear Supervisor,

Your graduate chair has reviewed your submitted report and determined that there are revisions required. Those suggested revisions are outlined below:

"Include reasons indicated by graduate chair"

Please return to the progress report and address these concerns before submitting your evaluation once more. If necessary you are able to return the report to the student for further alteration. Thank you for your attention in this matter.

Sincerely, James Bond

### **Step 8 – Student Accesses Progress Report Acknowledgement**

- Prompted to complete Acknowledgement via email:
	- o Subject: Progress Report Student Name Review Complete
	- o Dear Student Name,

Your progress report has been reviewed and is now ready for your acknowledgement. Please click this link to read your completed report and acknowledge this evaluation.

Sincerely, James Bond

- o Link in email should connect user directly to Report if possible
- Progress report found under Main Menu Academic Planning as "My Progress Reports"

# **Student Name**

go to ...  $\mathbf{v}(\mathbf{v})$ 

### **My Progress Reports**

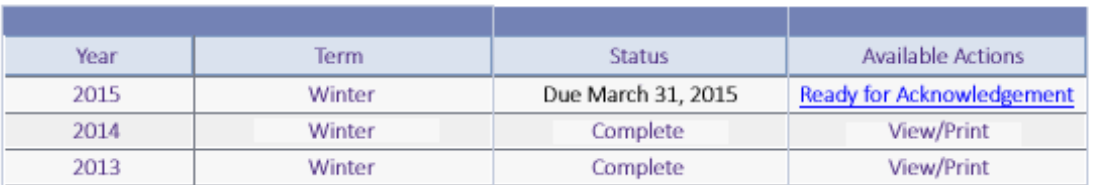

 $\overline{\mathbf{v}}(\mathfrak{D})$ go to ...

#### **Figure 9 - Student View of Report Ready for Acknowledgement**

#### **Step 9 – Student Acknowledges Evaluation of Reviewers**

 Student can view all information submitted by student, supervisor and chair (as above in Steps 3, 5 and 7) with the addition of the following writeable fields:

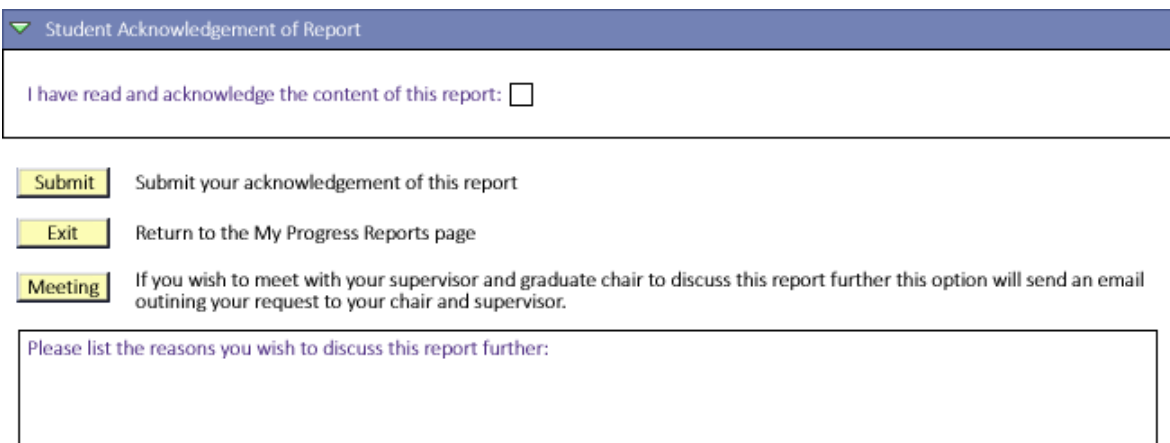

**Figure 10 - Student View of Acknowledgement Portion of Progress Report**

W:\grdall\Matt\Progress Reports\Scope Document.docx

- On "Acknowledge":
	- o Message pop-up "By acknowledging this report you are affirming that you have reviewed the feedback provided to by your reviewers."
		- On "OK":
			- Message pop-up "That you for participating in this progress report process. A copy of the report will be retained within your Student Center for your future reference."
			- Return student to "My Progress Reports"
			- Set Status of report to "Completed" and make available to "View/Print"
			- Email student, supervisor and graduate chair confirmation of completed review process:
				- o Subject: Progress Report Student Name Report **Complete**
				- o This is a note to inform you that Student Name's Progress Report is now complete. A record of the Report is now available for future reference. Students may access this reference copy within their Student Center under Student Planning – My Progress **Reports** Faculty members may view the same reports under Advisor Center.

Sincerely, James Bond

- On "Cancel":
	- Return to progress report
- On "Request Meeting":
	- o Message pop-up "By requesting a meeting an email will be sent to your supervisor and graduate chair informing them you wish to discuss their report further prior to acknowledging it."
		- On "OK":
			- Message pop-up "An email has been generated informing your reviewers of your wish to discuss their evaluations further. Your Western student email account has been copied on the email. Your progress report has been returned to your Graduate Chair pending the results of your further discussion."
			- Return student to "My Progress Reports"
			- Set status of report to "Submitted for Review"
			- Leave report in Graduate Chair's control
		- On "Cancel":
			- Return to progress report.

# **Appendix B** – **Mapping Document for Progress Report Information**

# **Progress Report**

Report Number New

# **Header**

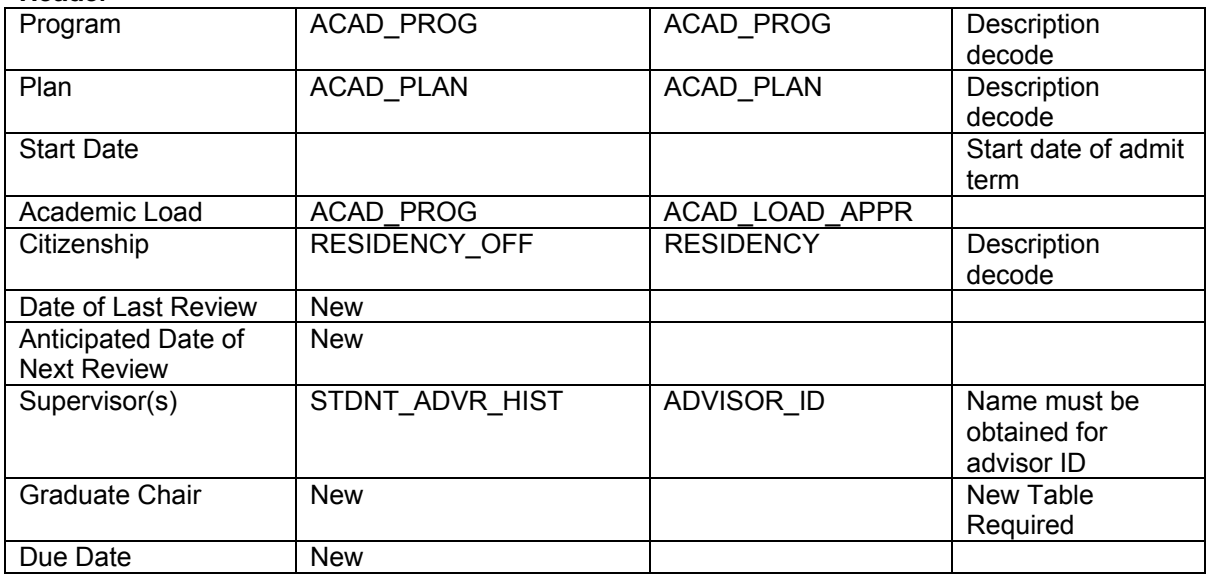

### **Contact Information**

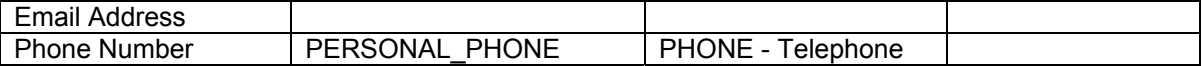

### **Registration Summary (provides a date effective listing of all program actions within program/plan being reported on)**

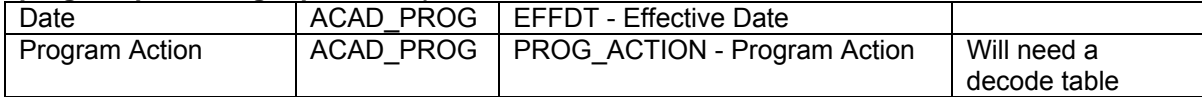

### **Coursework (provides a report on coursework associated with degree)**

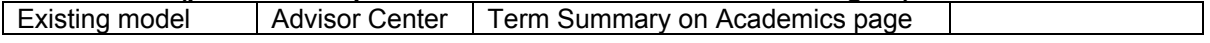

### **Milestones (provides a report on milestones associated with degree)**

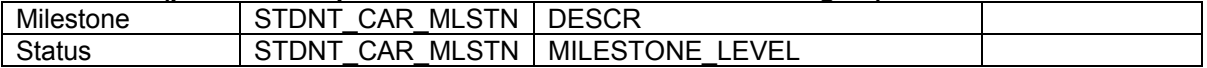

# **Financial Awards (funding details from previous three terms)**

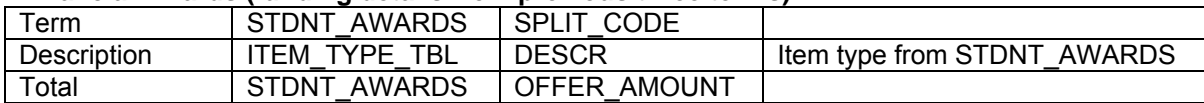

# **Previous Education (Education History from Application Data)**

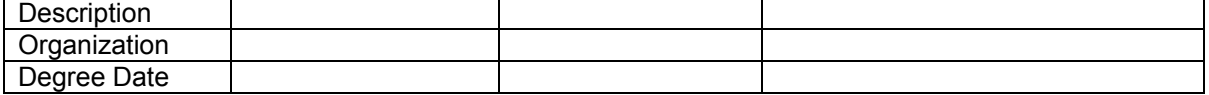

# **Western Employment (employment data from HR)**

**Description** 

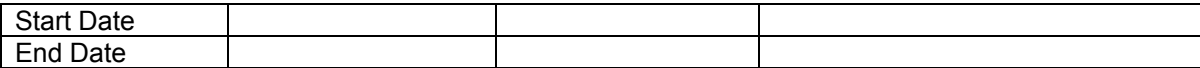

# **Refereed Publications (published during degree)**

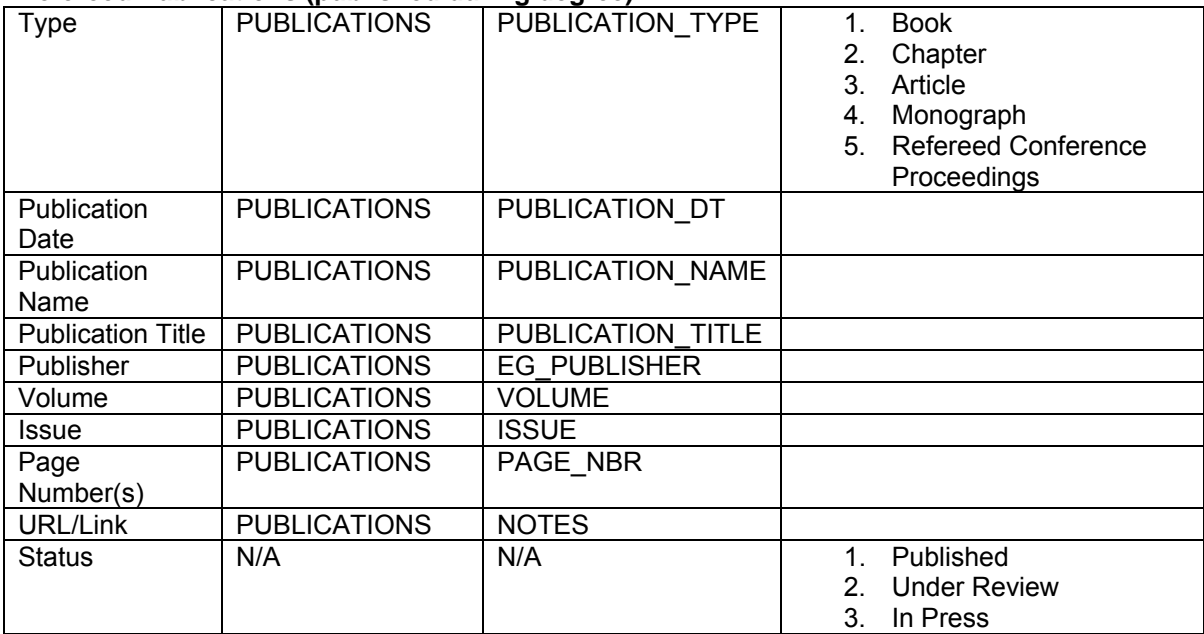

# **Co-curricular Service/Activities (completed during degree)**

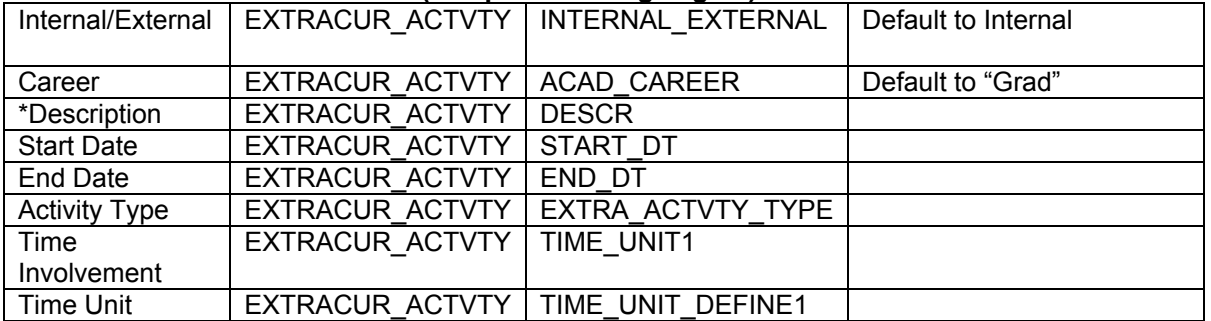

# **Conferences Attended (during degree)**

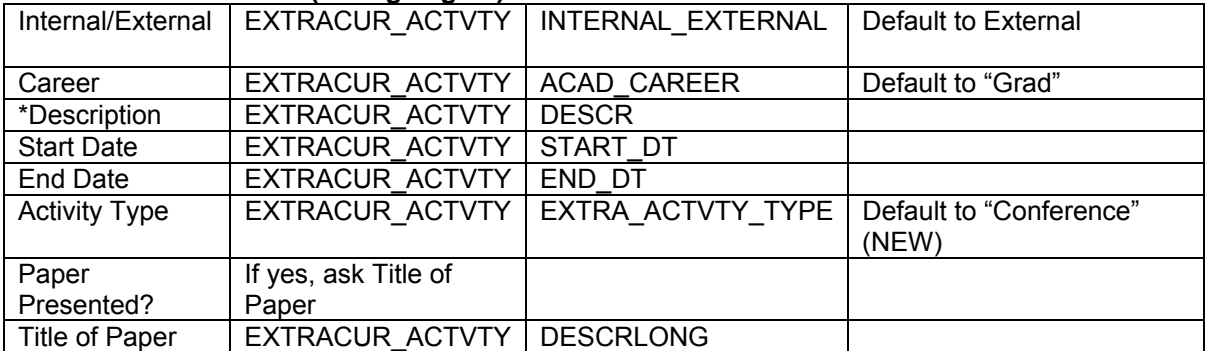

# **Memberships (during degree)**

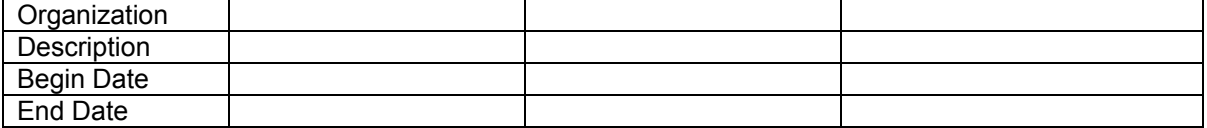

# **Professional Development (during degree)**

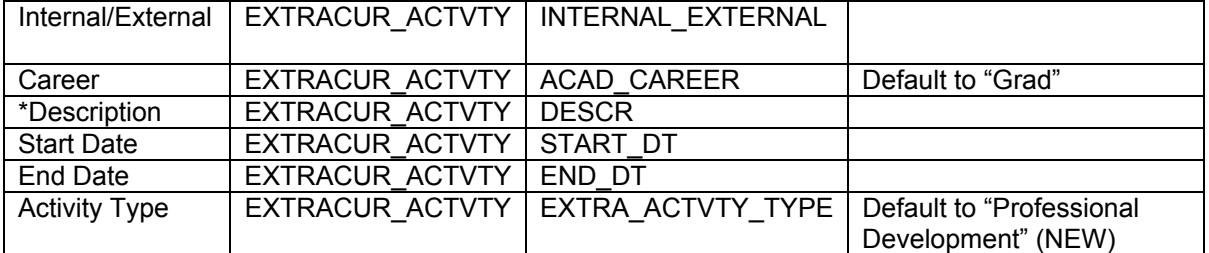

# **Travel Related to Studies**

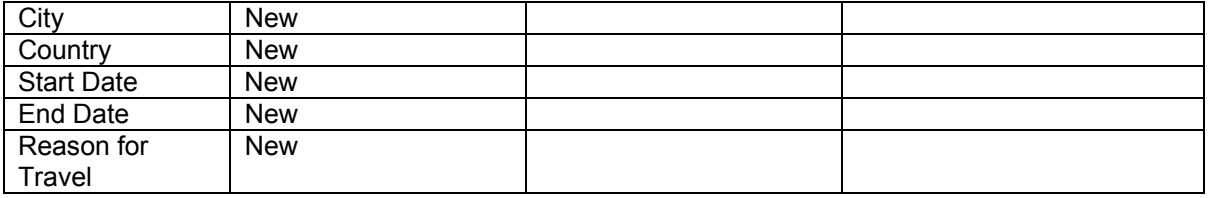

# **Thesis (only displayed to plans with Degree Type "Thesis")**

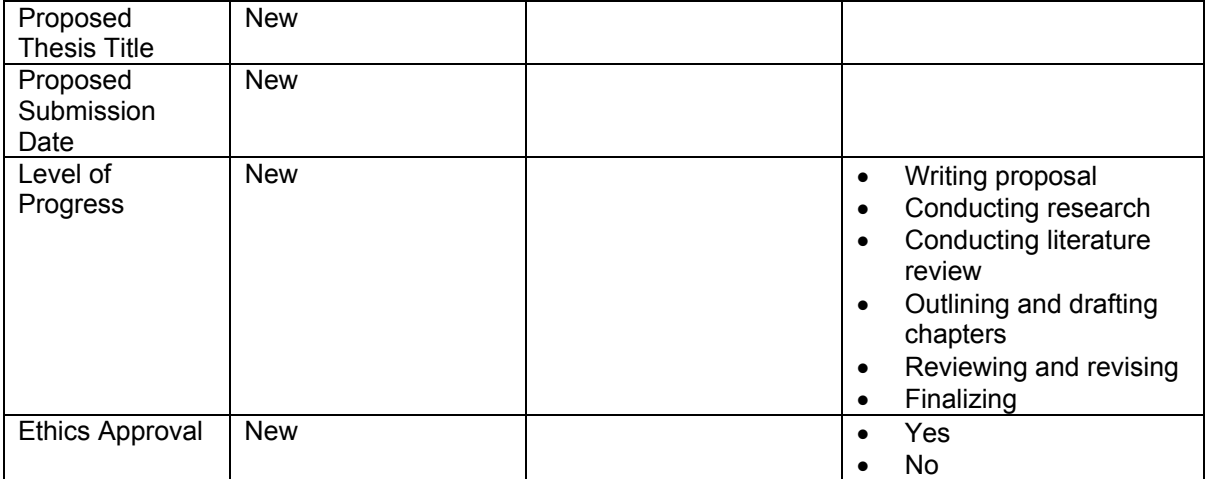

# **Progress since Last Report**

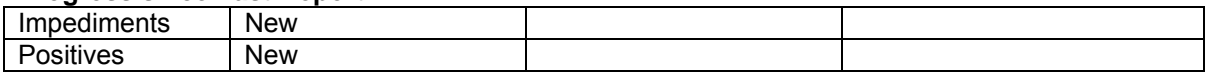

### **Planning the Next Phase of your Studies**

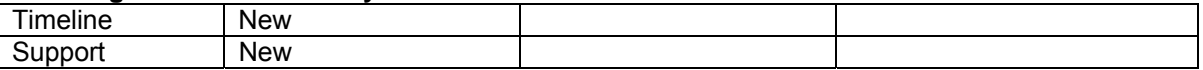

# **Additional Feedback**

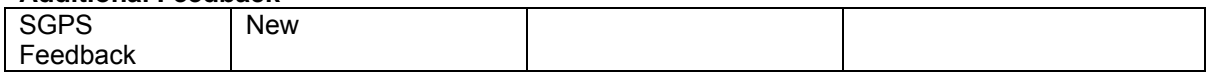

# **Supervisor Evaluation**

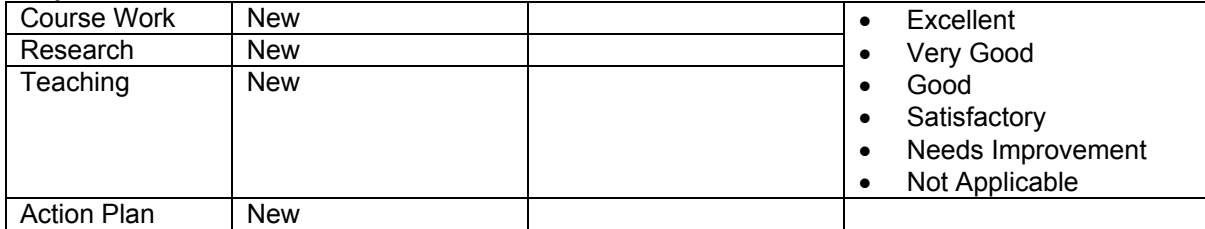

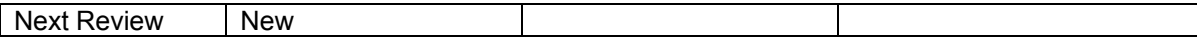

# **Chair Review**

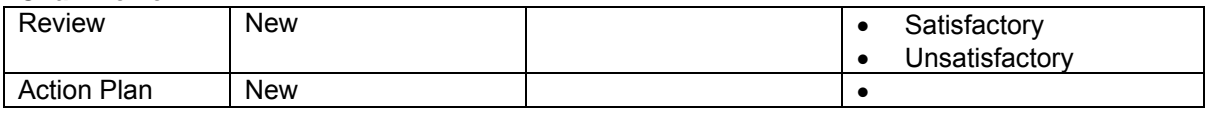

# **Acknowledgement**

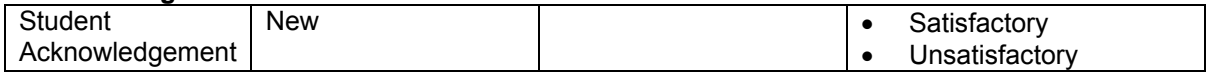

# **Additional Pages/Tables Required**

### **Graduate Program Oversight Listing**

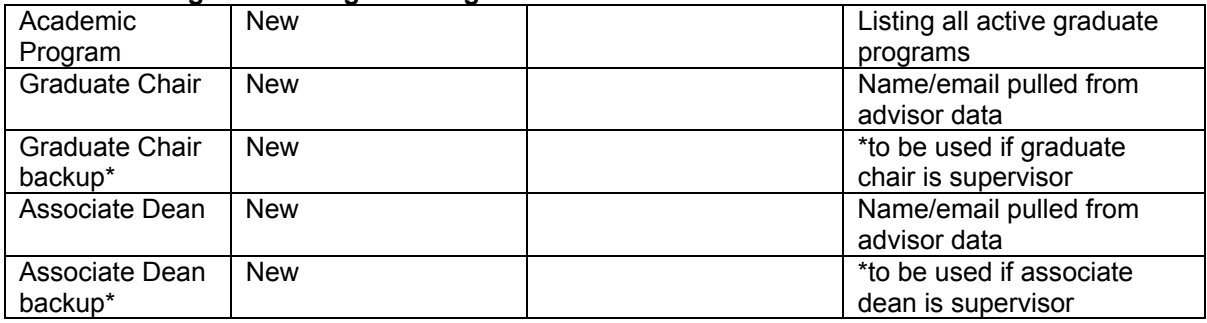

# **Registration Summary Decode Table**

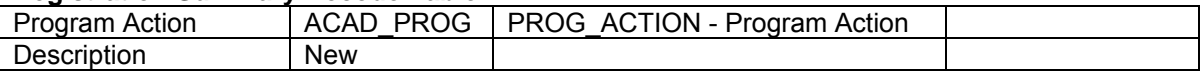

# **Report Status Table (Records latest status of report as it moves through workflow)**

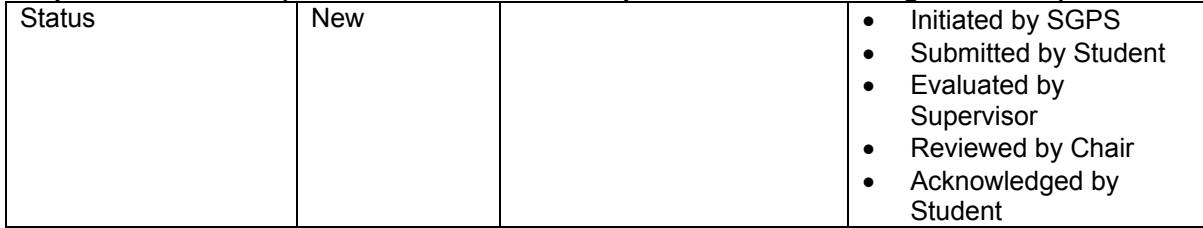

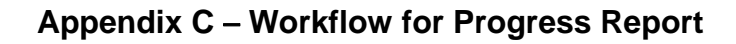

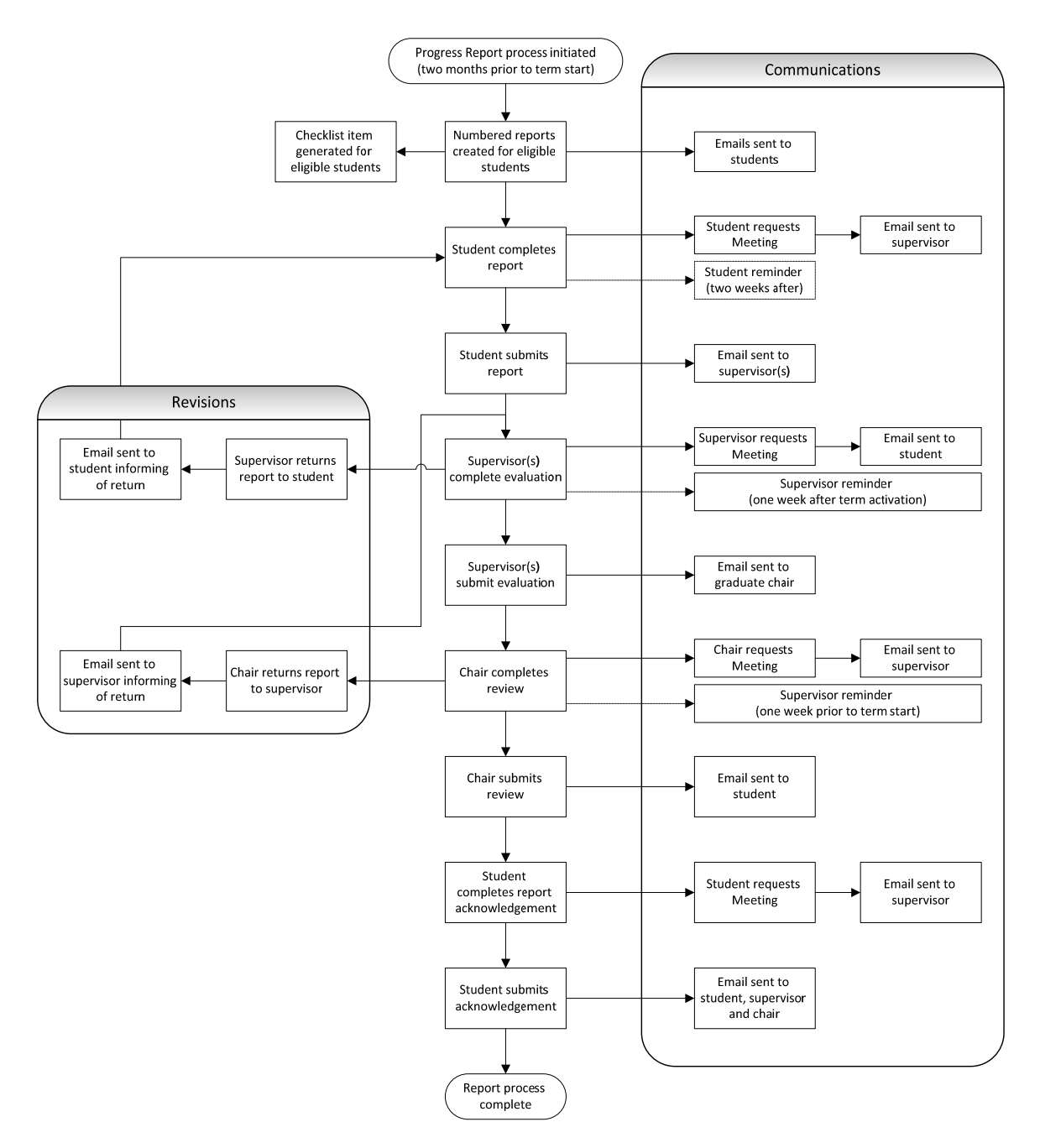

# **Appendix D** – **Summary of Completed Progress Report**

# Information pulled from Student Center and not editable by student:

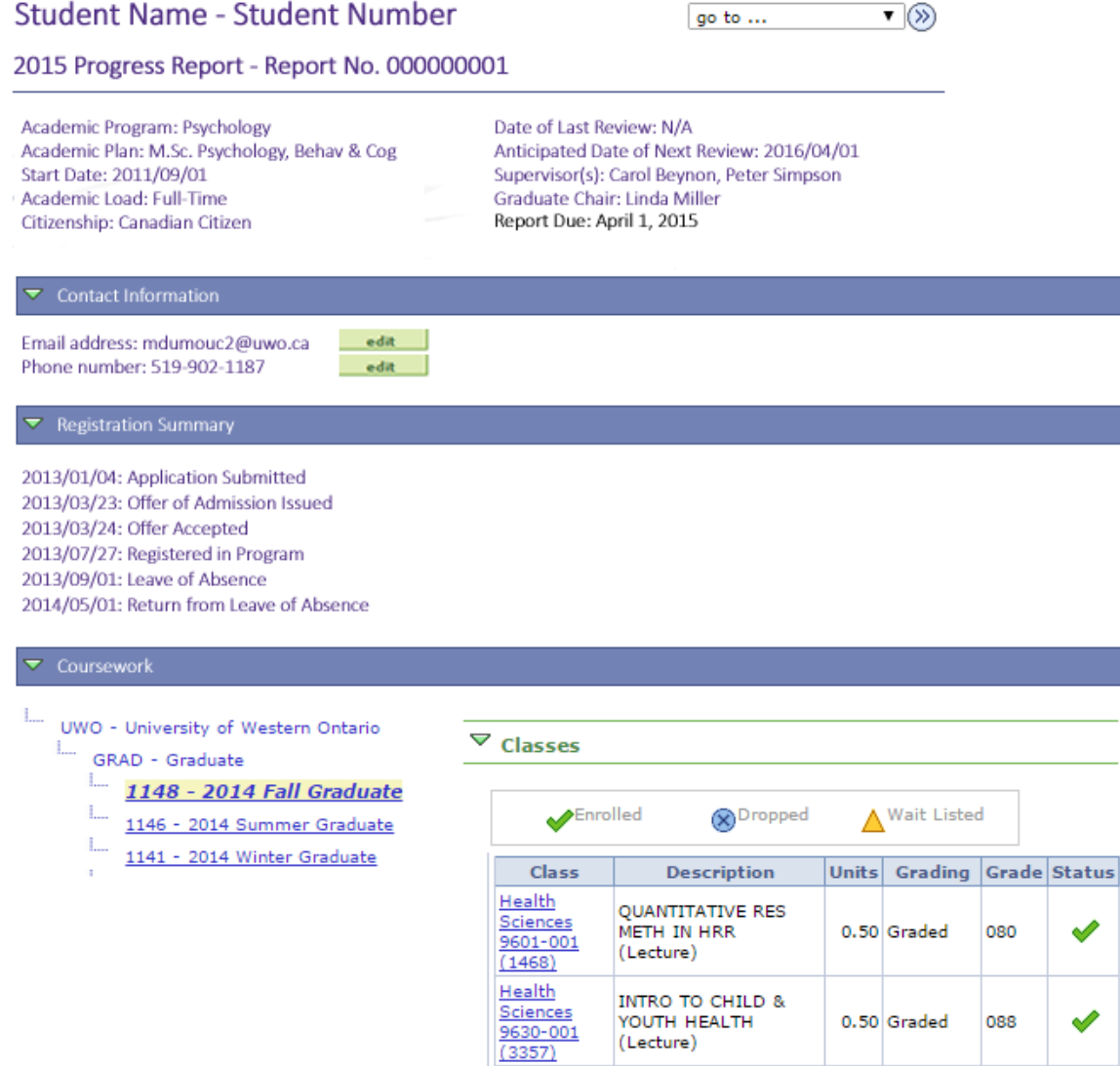

# $\triangledown$  Statistics

(Lecture)

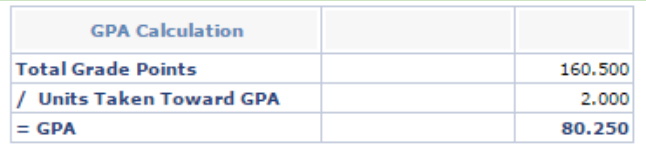

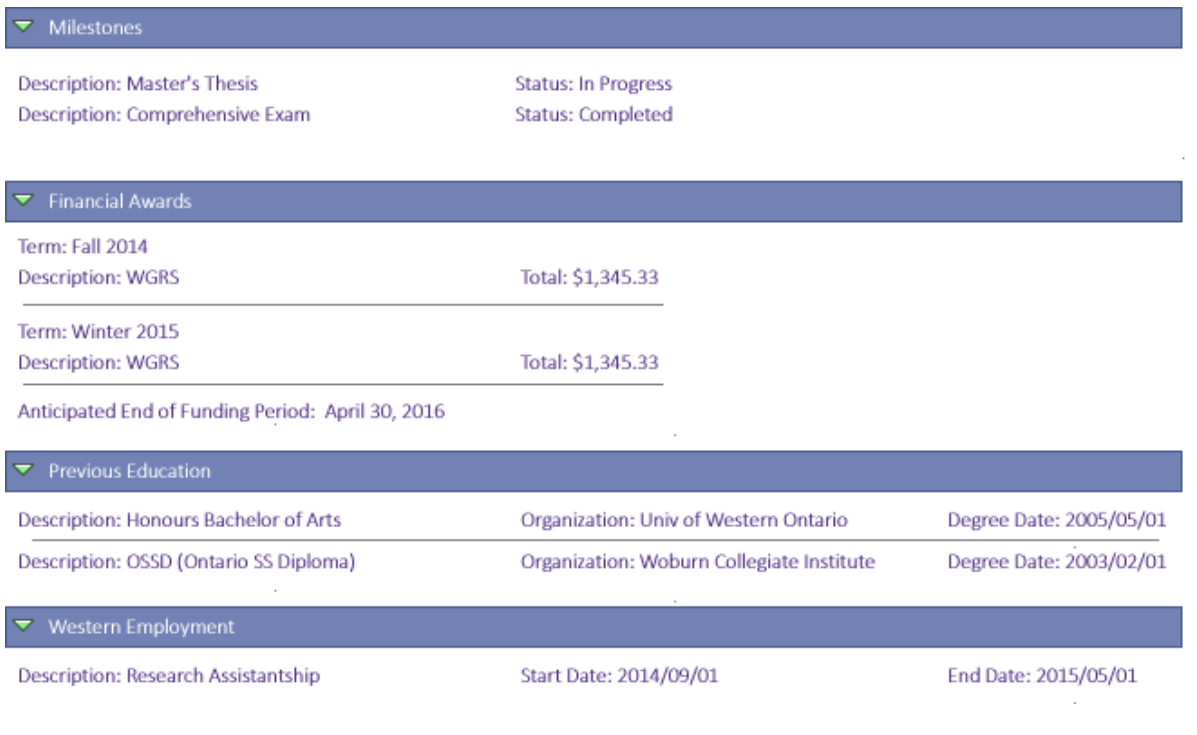

# Information pulled from Student Center from previous reports and updated by Student where necessary:

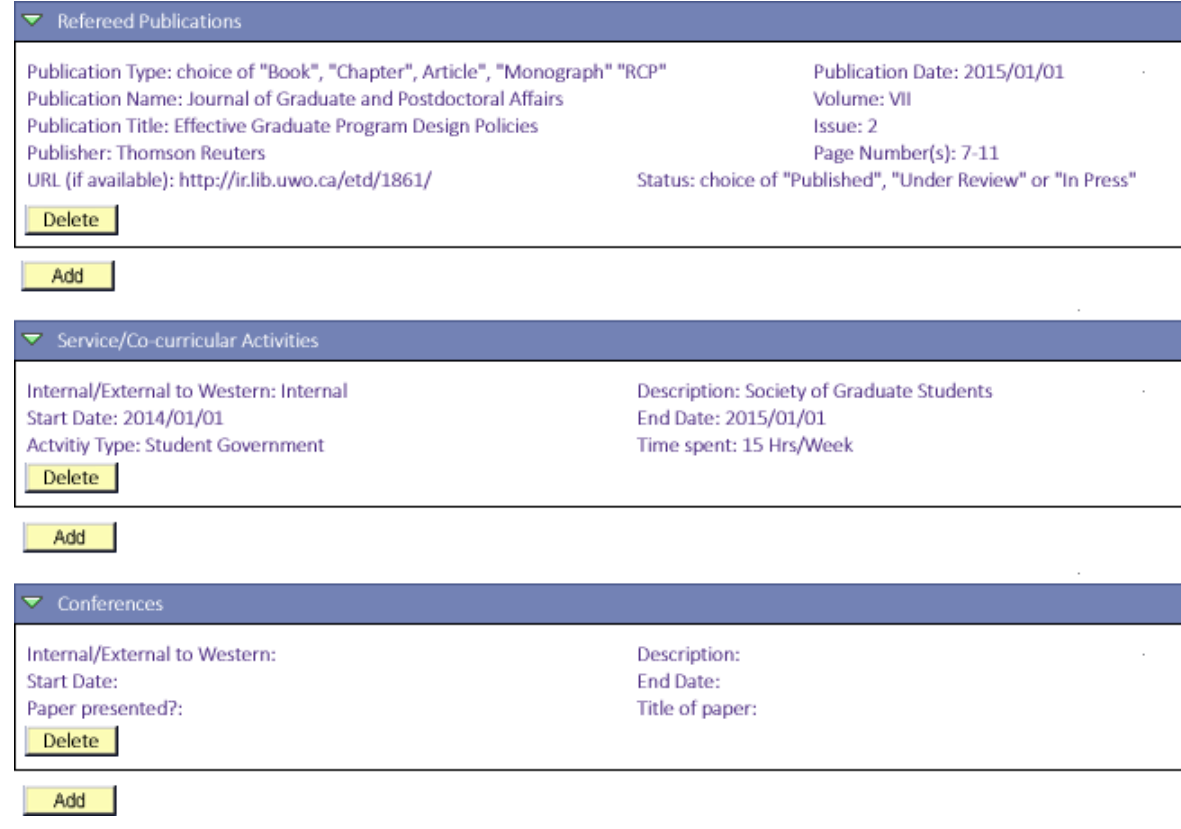

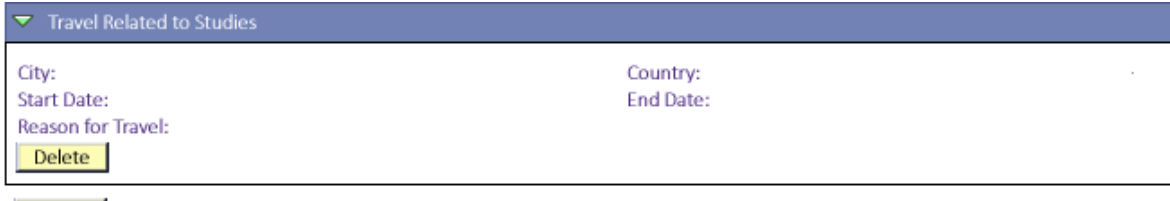

Add

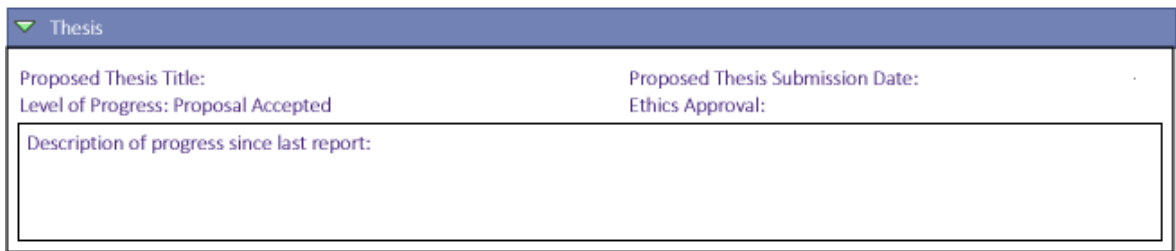

 $\blacktriangledown$  Progress Since Last Report

Please describe any impediments in your progress from this period:

Please describe any factors that had a significantly positive effect on your progress this period:

 $\blacktriangleright$  Planning The Next Phase

Please provide a proposed timeline for the next year of your studies:

Please describe any particular support you feel is needed to achieve this timeline:

Additional Feedback

Opportunity to report feedback on your experience as a graduate student confidentially to The School of<br>Graduate and Postdoctoral Studies:

# Details provided by Graduate Supervisor:

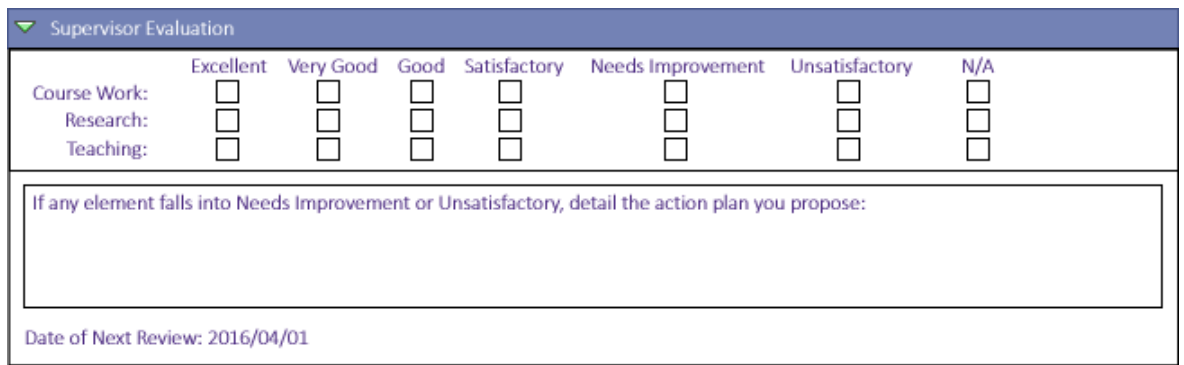

# Details provided by Graduate Chair:

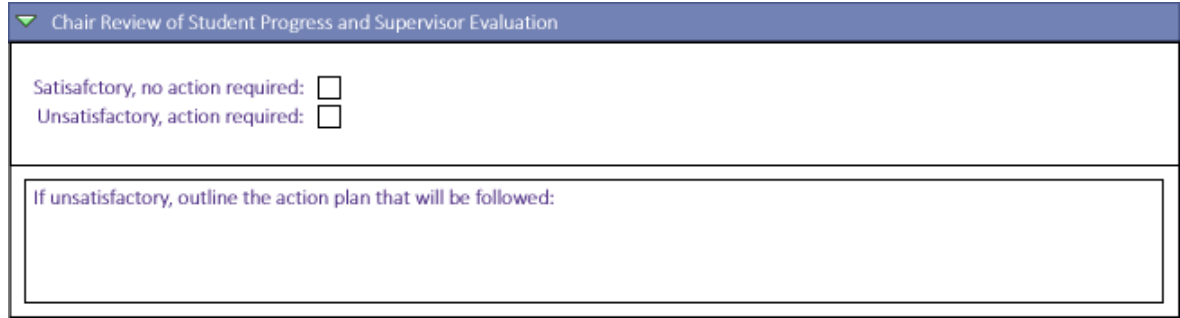

# Acknowledgement provided by student:

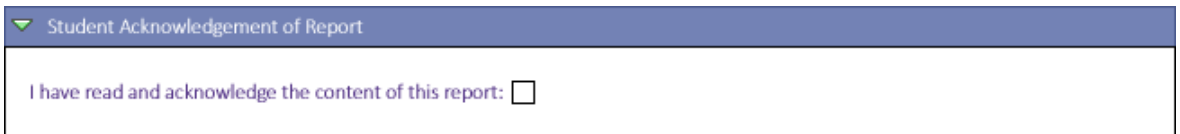